# Мультиплексор М60. **Плата ПК-01. Блок ПК-01. Блок ПК-01-С1.**

Руководство по эксплуатации СМ3.090.045РЭ (ред. 2, август 2012)

СИМОС, г. Пермь

# СОДЕРЖАНИЕ

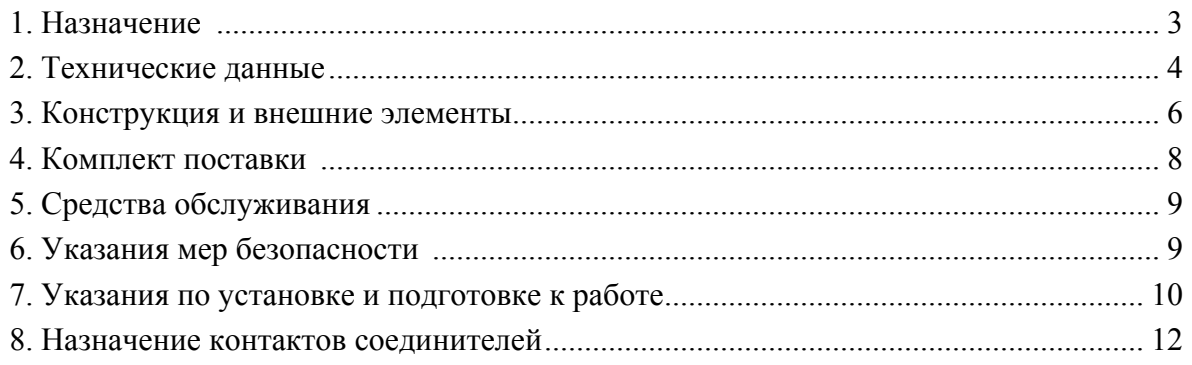

Настоящее руководство по эксплуатации предназначено для изучения технических характеристик, устройства и правил эксплуатации блоков ПК-01, ПК-01-С1, платы ПК-01 (далее – ПК-01).

#### **1. НАЗНАЧЕНИЕ**

ПК-01 предназначен для организации прозрачной передачи четырех потоков Е1 по сетям с пакетной коммутацией ( Ethernet, IP, MPLS ), а также для коммутации Ethernet трафика локальных сетей.

ПК-01 является шлюзом между TDM и пакетными сетями и имеет встроенный Ethernet коммутатор для предоставления мультисервисных услуг (голос, видео, данные). Пара блоков (плат) ПК-01 образует прозрачный канал для TDM трафика между оборудованием с интерфейсом Е1. ПК-01 конвертирует входные потоки Е1 в пакеты и, совместно с пакетами Ethernet портов, передаёт их через подключенный к IP-сети порт (SFP или 10/100Base-ТХ). Удалённый ПК-01, работающий в паре, принимает пакеты из сети и передает их портам назначения. При этом пакеты, содержащие данные Е1, обрабатываются так, чтобы повторно собрать оригинальный поток данных и восстановить синхронизацию E1. Восстановленные потоки Е1 выдаются на порты Е1.

ПК-01 имеет 4 порта Е1, 8 Ethernet портов 10/100Base-ТХ, 2 порта Gigabit Ethernet, организованных модулями SFP (оптическими и/или медными) и сервисные порты: 100M ETH, RS-232, RS-485. К портам Е1 может быть подключено любое оборудование с интерфейсами Е1, выполненными в соответствии с G.703/G.704/G.823 (АТС, первичные мультиплексоры, базовые станции сотовой связи и т.д.).

Блоки ПК-01, ПК-01-С1 конструктивно выполнены в корпусе высотой 1U для установки в 19" стойку. Плата ПК-01 устанавливается в блок М60.

Питание блока ПК-01-С1 может осуществляться от источника постоянного тока с напряжением минус (36…72) В или от сети переменного тока с напряжением 220 В. Питание блока ПК-01 и платы ПК-01 может осуществляться только от источника постоянного тока с напряжением минус (36…72) В.

Типовая схема применения ПК-01 показана на рисунке 1.

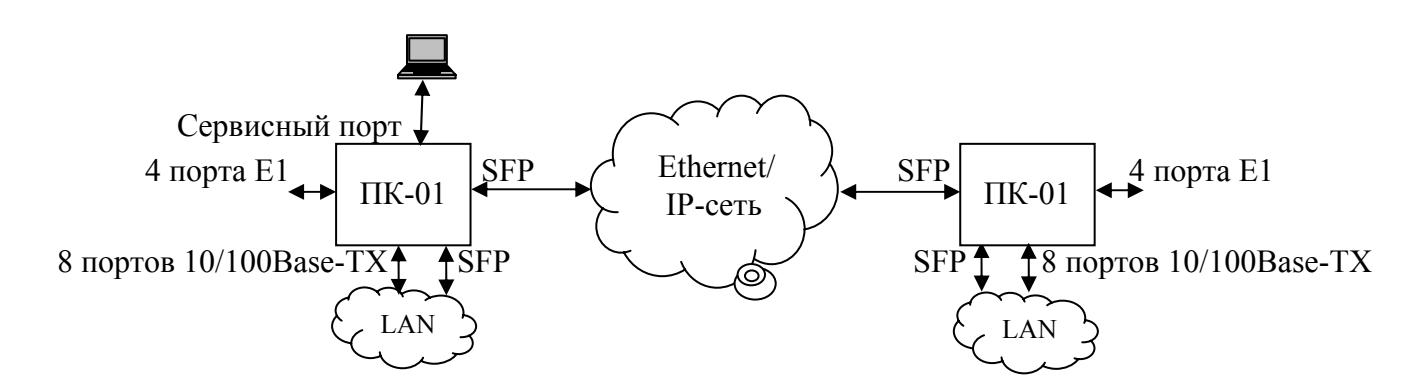

Рис. 1.

# 2. ТЕХНИЧЕСКИЕ ДАННЫЕ

### 2.1. Функциональные возможности

- Использование сетей с коммутацией пакетов для транспортировки 4-х потоков Е1 (неструк- $\bullet$ турированные, структурированные или неполные потоки) с возможностью прозрачной передачи любого типа ТDM сигнализации.
- Поддерживаемые режимы синхронизации ТDM: адаптивный режим восстановления тактов,  $\bullet$ синхронизация от входного потока Е1 или от внутреннего генератора.
- Два слота для установки SFP модулей позволяют гибко организовать Gigabit Ethernet порты с оптическим интерфейсом и/или с медным интерфейсом 1000BASE-T.
- Встроенный Ethernet-коммутатор:  $\bullet$ 
	- 8 пользовательских портов 10/100BASE-TX и 2 порта SFP;
	- управление пропускной способностью каждого порта с шагом 64 кбит/с (1 Мбит/с);
	- размер таблицы МАС адресов 8К;
	- поддержка для фильтрации трафика до 24 статических МАС адресов по каждому порту;
	- поддержка 802.1Q VLAN (4К записей);
	- QoS с 4 очередями по приоритету.
- Поддержка протоколов IP/UDP, ARP, ICMP, FTP, Telnet, IGMP snooping.
- Встроенные часы реального времени для журналирования событий с указанием времени и  $\bullet$ латы возникновения событий, работающие от литиевой батарейки.
- Использование энергонезависимой памяти на карте microSD для хранения firmware, конфи- $\bullet$ гурации и файлов журналов событий. Для доступа к карте microSD используется протокол FTP.
- Локальное и удаленное управление (конфигурирование, мониторинг, обновление firmware)  $\bullet$ через сервисные порты (Ethernet 10/100BASE-TX, RS-232, RS-485), а также через SFP порты или пользовательские Ethernet порты 10/100BASE-TX.
- Универсальное электропитание блока ПК-01-С1: DC (36...72) В или АС (132...264) В.  $\bullet$

### 2.2. Параметры псевдопроводной эмуляция ТDM

- SAToP, CESoPSN over Ethernet/IP/UDP
- компенсация PDV

- протоколы инкапсуляции

- $\pi$ о 256 мс
- 46 1500 байт - конфигурируемая длина пакета
- количество соелинений ТDMoP ло 64

### 2.3. Параметры портов Е1

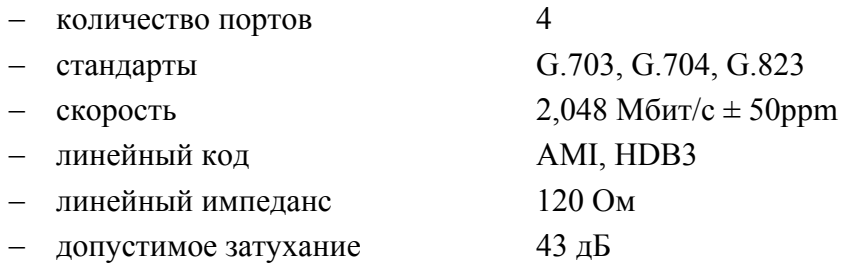

#### **2.4. Параметры портов 10/100BASE-TX**

- − количество портов 8
- − стандарты IEEE 802.3/802.3u/802.3x
- − длина кабеля UTP 5 кат. до 100 м
- − режимы обмена Half/Full Duplex

− автосогласование да

− автоматическое определение кабеля MDI/MDI-X

### **2.5. Параметры портов SFP**

− тип интерфейса (оптический / медный 1000BASE-T), его параметры (одно или два оптоволокна, длина волны, выходная мощность, чувствительность, дальность связи и т. д.) зависят от используемого SFP модуля и определяются заказчиком.

#### **2.6. Питание**

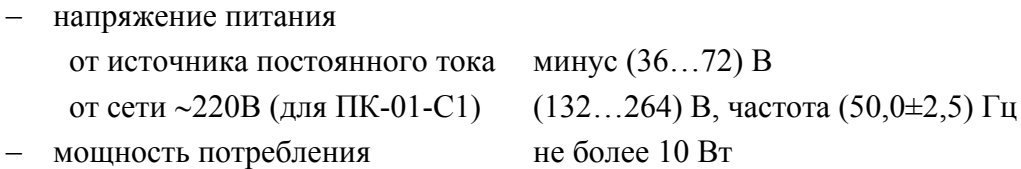

#### **2.7. Габаритные размеры**

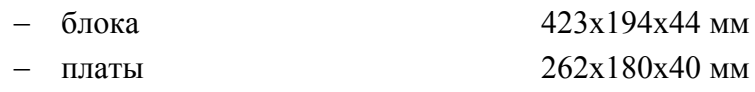

#### **2.8. Масса**

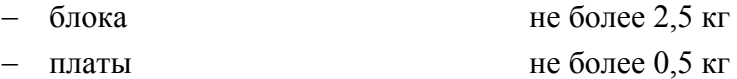

#### **2.9. Условия эксплуатации**

- − температура окружающего воздуха от +5 до +50 ºC
- − относительная влажность воздуха до 95 % при температуре до 30 ºC

## **3. КОНСТРУКЦИЯ И ВНЕШНИЕ ЭЛЕМЕНТЫ**

Блоки ПК-01, ПК-01-С1 конструктивно выполнены в металлическом корпусе высотой 1U для установки в 19" стойку. Внешний вид блоков с лицевой и с задней панелей и краткое описание внешних элементов приведены на рисунках 2 и 3 соответственно.

Плата ПК-01 устанавливается в блок М60. Внешний вид платы ПК-01 с лицевой панели и сзади и краткое описание внешних элементов приведены на рисунке 4.

На лицевой панели блока (платы) расположены слоты для установки в них модулей SFP. Слоты имеют конструкцию, позволяющую снять статическое электричество с модулей до момента их электрического подключения к внутренним цепям, поэтому допускается их «горячая» замена без выключения электропитания блока. Модуль фиксируется в гнезде защелкой. Извлечение модуля возможно только при отсоединенном оптическом кабеле. Для снятия фиксации модуля имеется рычажок, который необходимо перевести в нижнее положение.

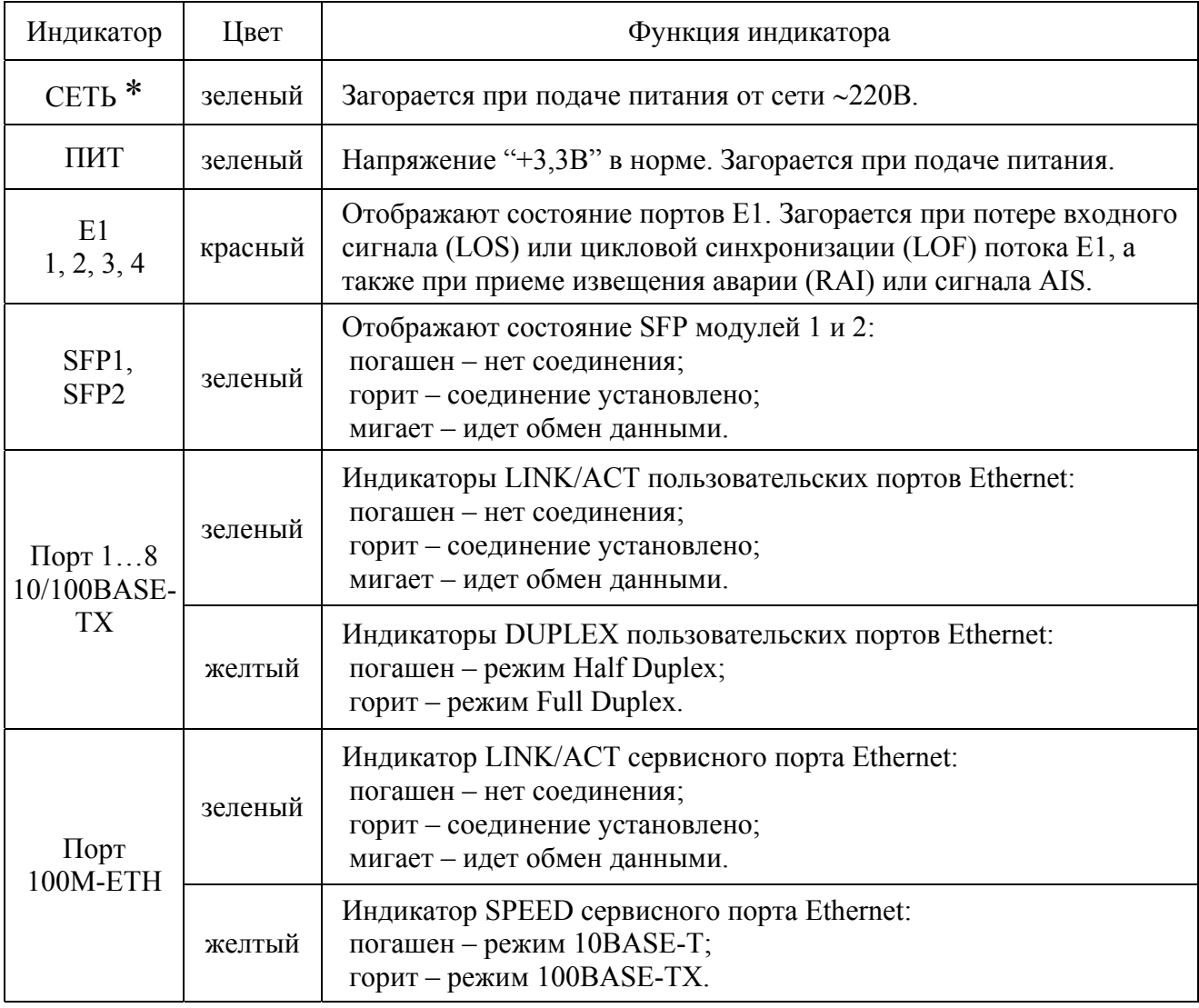

Назначение индикаторов ПК-01 приведено в таблице

\* - только в блоке ПК-01-С1.

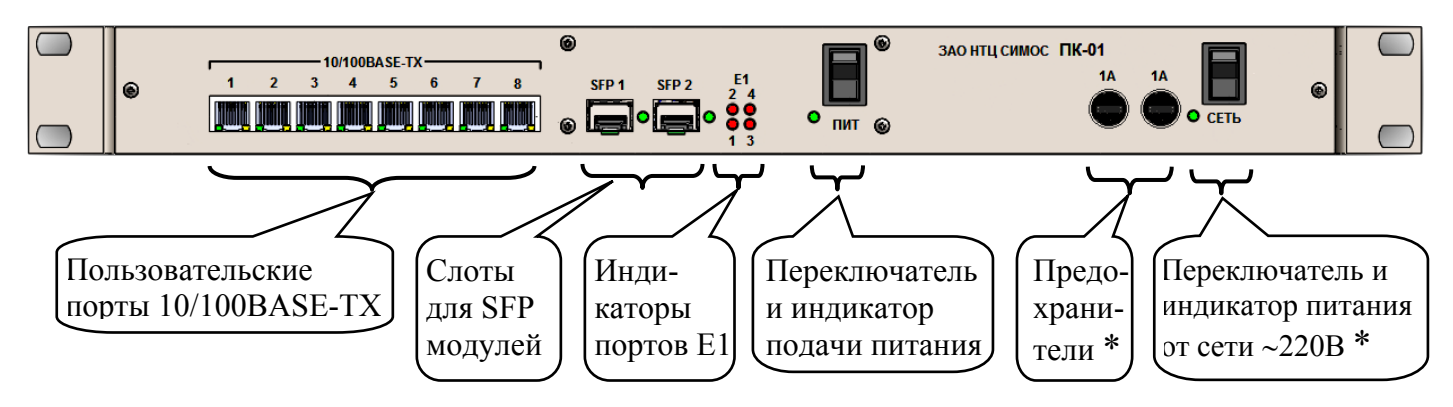

Рис. 2. Блок ПК-01-С1. Вид спереди.

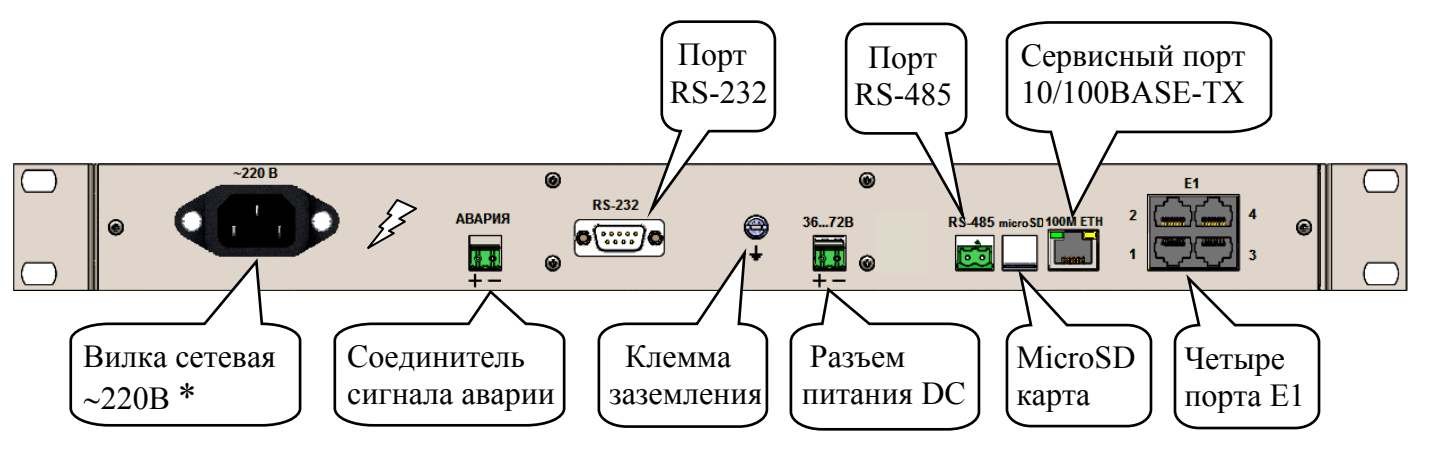

Рис. 3. Блок ПК-01-С1. Вид сзади.

\* - отсутствуют в блоке ПК-01.

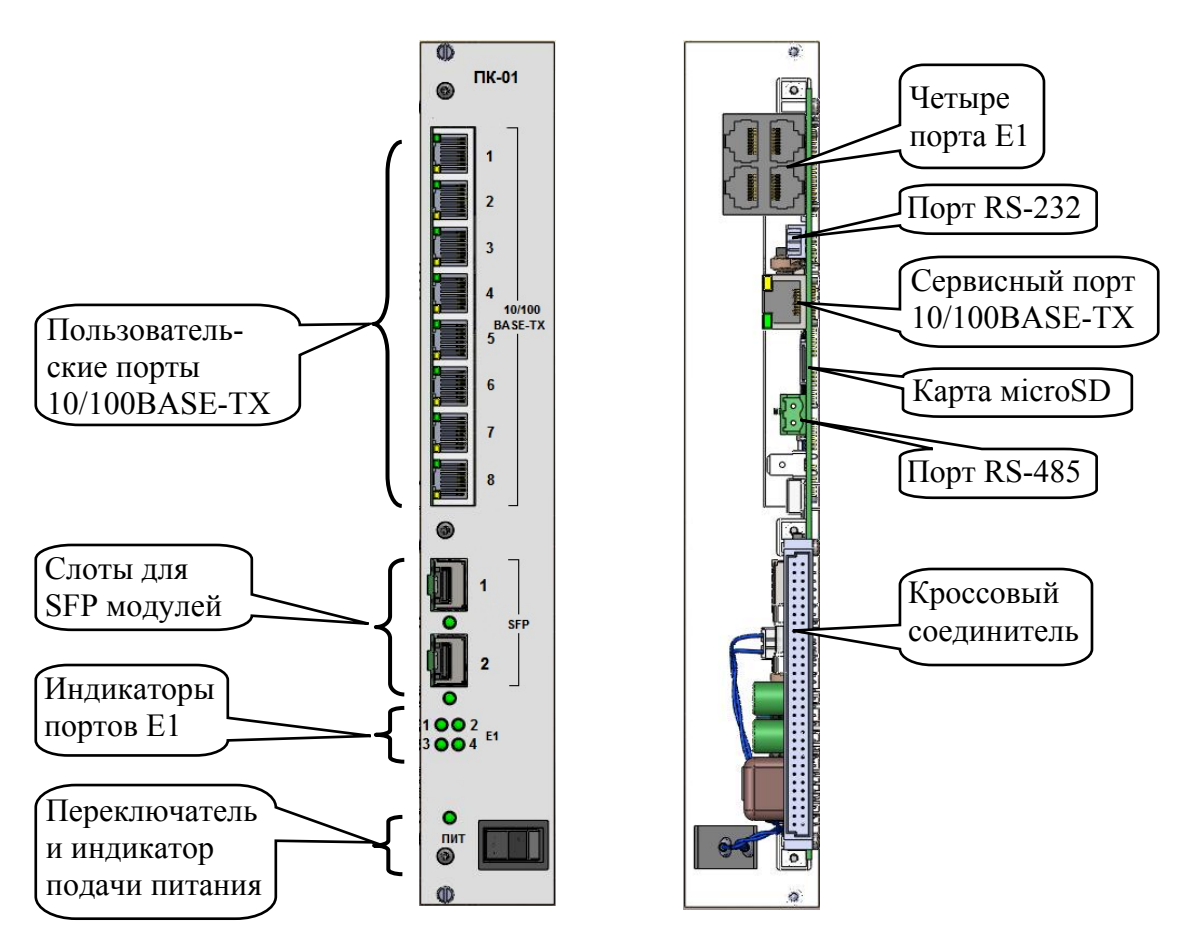

Рис. 4. Плата ПК-01: вид спереди, вид сзади

# **4. КОМПЛЕКТ ПОСТАВКИ**

- 4.1. Комплект поставки блока ПК-01(-С1) содержит:
- блок ПК-01(-С1) СМ3.090.045(-01);
- комплект монтажных частей СМ4.075.055(-01);
- паспорт СМ3.090.045ПС;
- руководство по эксплуатации СМ3.090.045РЭ;
- руководство оператора СМ40.017-1.00 РО.

Комплект монтажных частей СМ4.075.055 содержит:

- два кронштейна с 8 крепежными винтами;
- винты, гайки и шайбы для крепления блока к 19" стойке по 4 штуки;
- наконечник кабельный для подключения провода заземления;
- розетка с кожухом для подачи питания DC;
- вилка для порта RS-485;
- шнур DB-DB (или розетка DB-9) для порта RS-232;
- вилки RJ-45 (8 контактов) для Ethernet портов и портов Е1;
- вставка плавкая 1А, 250В;
- ножки клеевые  $-4$  шт.;
- кабель сетевой для подключения к сети ~220В (только для ПК-01-С1);
- диск с программным обеспечением.
- 4.2. Комплект поставки платы ПК-01 содержит:
- плата ПК-01;
- комплект монтажных частей для платы ПК-01 из КМЧ СМ4.075.048 блока М60;
- руководство по эксплуатации СМ3.090.045РЭ;
- руководство оператора СМ40.017-1.00 РО.

Комплект монтажных частей для платы ПК-01 содержит:

- вилка для порта RS-485;
- вилки RJ-45 (8 контактов) для Ethernet портов и портов Е1.

# 5. СРЕДСТВА ОБСЛУЖИВАНИЯ

5.1. Управление ПК-01 (конфигурирование, мониторинг, обновление firmware) проводится с помощью компьютера, подключенного локально или удаленно.

Для подключения компьютера с целью обслуживания можно использовать:

порт RS-232 через соединитель "RS-232";

порт RS-485 через соединитель "RS-485";

сервисный порт Ethernet 10/100BASE-TX через соединитель "100M ETH";

любой пользовательский порт Ethernet 10/100BASE-TX;

порт Gigabit Ethernet SFP модуля.

5.2. При подключении компьютера к ПК-01 через порт RS-232 с помощью нульмодемного кабеля используется Hyper Terminal со следующими настройками:

- асинхронная скорость передачи данных 115200 бит/с;
- число битов данных 8;
- контроль по четности или нечётности отсутствует;
- число стоп-битов 1;
- управление потоком данных отсутствует.

5.3. Управление через Ethernet порты осуществляется при помощи IP/TCP Telnet протокола. Для доступа к карте памяти microSD используется IP/TCP FTP протокол. При использовании протоколов IP/TCP необходимо для компьютера выставить IP-адрес из той же сети, в которой находится ПК-01.

При использовании Telnet управление осуществляется через интерфейс командной строки (CLI). Пользователь вводит команду в виде последовательности символов в командной строке. Результаты выполнения команды выводятся в виде текста сообщений.

5.4. Блок (плата) ПК-01 обеспечивает поддержку сетевого мониторинга "Сетевой монитор SIMOS NM" версии 3.23 и выше. Программа сетевого мониторинга "SIMOS NM" разработана ЗАО НТЦ "СИМОС" и использует собственный протокол SNET. Использование сетевого мониторинга описано в документе "Сетевой монитор SIMOS NM. Руководство оператора" CM02.001-3.00 PO.

Подробное описание возможностей управления ПК-01 приведено в руководстве оператора СМ40.017-1.00 РО.

# 6. УКАЗАНИЯ МЕР БЕЗОПАСНОСТИ

6.1. Обслуживающему персоналу при работе с блоком необходимо соблюдать правила, изложенные в "Правилах технической эксплуатации электроустановок потребителей", в "Правилах техники безопасности при эксплуатации электроустановок потребителей".

6.2. Запрещается работа с блоком лицам, не сдавшим зачет по технике безопасности в установленном порядке.

6.3. Во избежание поражения электрическим током при неисправностях блок необ**ходимо заземлить!** Заземление следует выполнять проводом сечением не менее 3 мм<sup>2</sup>. Провод заземления соединяют с помощью гайки с насечкой с задней стороны блока, используя для этого наконечник кабельный из комплекта монтажных частей

# **7. УКАЗАНИЯ ПО УСТАНОВКЕ И ПОДГОТОВКЕ К РАБОТЕ**

### **7.1. Установка блока ПК-01(-С1)**

7.1.1. Распакуйте блок, проведите внешний осмотр с целью выявления механических повреждений корпуса и внешних элементов. Проверьте комплектность поставки.

Если блок хранился при температуре ниже 5 ºC, то перед первым включением необходимо выдержать его при комнатной температуре не менее двух часов.

7.1.2. Для установки блока в 19" стойку смонтируйте к блоку кронштейны, за которые прикрепите блок к стойке, используя крепежи из комплекта монтажных частей.

Заземлите корпус блока проводом сечением не менее 3 мм<sup>2</sup>. Провод заземления соединяют с помощью гайки с насечкой с задней стороны блока, используя для этого наконечник кабельный из комплекта монтажных частей.

7.1.3. Подключите оптический SFP модуль в следующей последовательности:

• вставьте SFP модуль в слот на лицевой панели;

• подключите оптические кабели (патч корды) к оптическим стыкам SFP-модуля.

**Особое внимание следует обратить на правильность подключения линий "передача" и "приём" оптических кабелей к двухволоконному SFP-модулю.**

**Внимание! Оптические стыки SFP модулей и патч корда закрыты специальными заглушками, предохраняющими их от повреждения или загрязнения. Удалите заглушки перед тем, как присоединить патч корд к оптическим стыкам SFP модулей. При отсоединении патч корда от оптических стыков SFP модулей немедленно верните защитные заглушки обратно.** 

7.1.4. Подключите SFP модуль с медным интерфейсом 1000BASE-T, а также пользовательские порты Ethernet 10/100BASE-TX блока при помощи кабеля UTP 5 категории к требуемому сетевому оборудованию.

7.1.5. К портам Е1 подключите оборудование с интерфейсами Е1, используя кабель с витыми парами для приема и передачи.

7.1.6. При питании блока от внешнего источника постоянного тока присоедините шнур питания к розетке из комплекта монтажных частей, наденьте на розетку кожух, затем пристыкуйте розетку к вилке "36…72 В" на задней панели блока. Соединение шнура питания к розетке следует делать так, чтобы полярность напряжения соответствовала обозначениям на блоке.

Включите питание блока переключателем "ПИТ" на передней панели блока. Установление нормальных напряжений в блоке сигнализируется зеленым индикатором рядом с переключателем "ПИТ". Если индикатор не включается, проверьте наличие напряжения на выходе внешнего источника питания, исправность шнура питания, правильность полярности подключения питания, целостность предохранителя в блоке.

7.1.7. При питании блока от сети ∼220В подключите блок через соединитель "∼220В" на задней панели к сети ∼220В кабелем из комплекта монтажных частей. Включите питание блока переключателями "СЕТЬ" и "ПИТ" на передней панели блока. При нормальном питании блока загораются зеленые индикаторы рядом с этими переключателями.

### **7.2. Установка платы ПК-01**

7.2.1. Распакуйте плату, проведите внешний осмотр с целью выявления механических повреждений элементов платы. Проверьте комплектность поставки.

7.2.2. Установите плату в блок М60 в любое из мест "1"…"16" под платы канальных окончаний. Выполните пункты 7.1.3, 7.1.4, 7.1.5.

### **7.3. Подготовка к работе**

7.3.1. После подачи питания происходит инициализация ПК-01.

Установление соединения с внешним оборудованием, подключенным к Ethernet порту ПК-01, сигнализируется включением зеленого индикатора, встроенного в соединитель порта. При безаварийной работе трактов Е1 погашены красные индикаторы портов Е1 на лицевой панели ПК-01.

7.3.2. При помощи компьютера произвести конфигурирование ПК-01. Для этого подключить СОМ порт компьютера нуль-модемным кабелем к соединителю "RS-232" или сетевой порт компьютера Ethernet кабелем к любому свободному Ethernet порту ПК-01.

При необходимости, можно изменить заданные по умолчанию конфигурационные параметры, например, параметры сетевых интерфейсов (IP-адрес, маска сети, шлюз и т. д). Рекомендуется установить текущие время/дату, сбросить счетчики перезапуска, обнулить статистику.

После конфигурирования под потребности конкретного применения блок (плата) ПК-01 готов к работе.

7.3.3. Подробное описание возможностей управления (конфигурирование, мониторинг, обновление программного обеспечения) приведено в руководстве оператора СМ40.017-1.00 РО.

# **8. НАЗНАЧЕНИЕ КОНТАКТОВ СОЕДИНИТЕЛЕЙ**

Назначение контактов пользовательских портов 1…8 " $10/100$ ВАЅЕ-ТХ" и сервисного порта " $100M$  ETH".

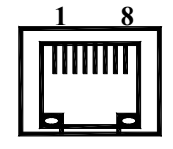

- 1 Передача
- 2 Передача
- 3 Прием
- 6 Прием

Назначение контактов портов 1…4 "E1".

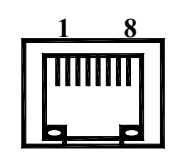

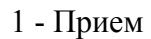

- 2 Прием
- 4 Передача
- 5 Передача

Назначение контактов порта "RS-232".

- 2 Прием
- 3 Передача
- 5 Общий

Предприятие-изготовитель: ЗАО НТЦ «СИМОС»

Адрес предприятия: Россия, 614990, г. Пермь, ул. Героев Хасана, 41 Тел/факс: (342) 290–93–17 Web: http://www.simos.ru Тел/факс: (342) 290–93–77 E-mail: simos@simos.ru

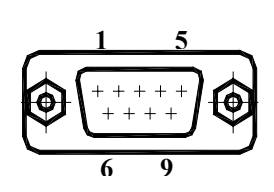